# LE SA NETWORKING

#### OLF NETWORKING

**LFN Developer & Testing Forum** 

# **OOM journey from Gerrit / Jenkins to Gitlab**

Sylvain Desbureaux

#### **Agenda**

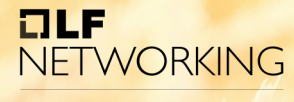

- OOM and gerrit's use
	- Jenkins
	- Gating via Gitlab CI
- Job migration to gitlab
	- Sensitive tasks
	- Linting
	- Gating
- Next steps

#### **Jenkins limitations**

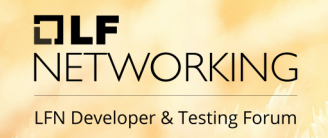

- Jenkins from LFN uses VM to perform the jobs
	- Therefore, dependencies are shared
	- Complicated to test code against different versions of same executable
	- JJB are thought for maven and (a bit) docker and not for helm
- For OOM committers, Jenkins adds more issues than it helps

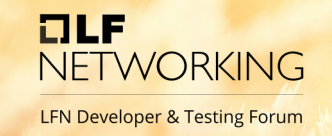

- LF rule enforcement is done via git hooks on gerrit
	- CLA signature check
	- "Issue-ID" and "Signed-by" being set check

#### **OOM and current Jenkins use**

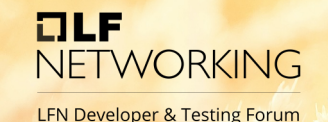

- Jenkins performs "linting"
	- Helm linting
	- Bash script linting
	- No whitespaces / tabs linting
	- Image being released linting
	- Commit message format linting
	- Documentation linting (doc8, link check, …)

#### **OOM and current Gitlab CI use**

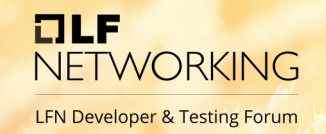

- Gitlab CI (+ some micro services) performs gating
	- Each gerrit review sent to OOM (and integration and core SO) are deployed
	- We then check that everything works when deployed

#### **OOM and current Gitlab CI use**

**OLF NETWORKING LFN Developer & Testing Forum** 

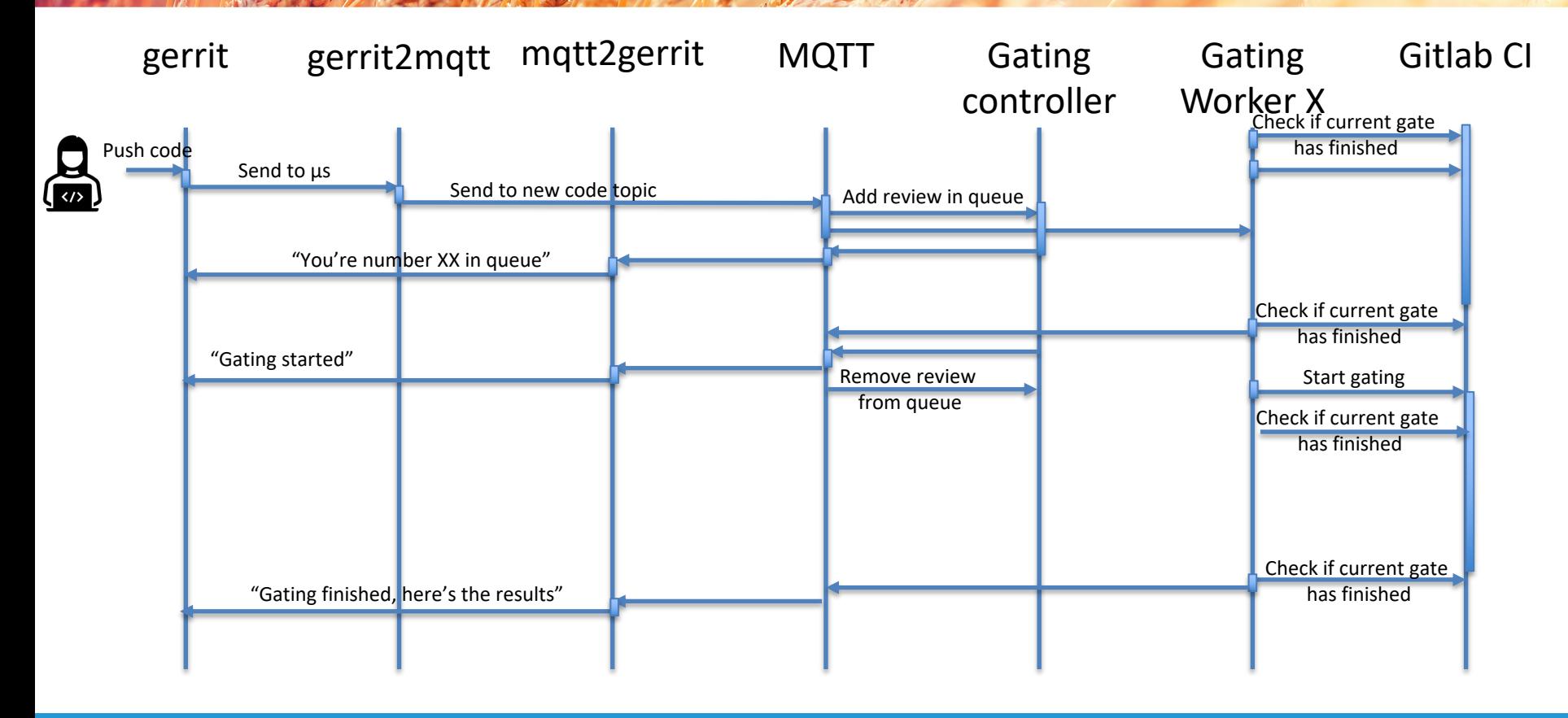

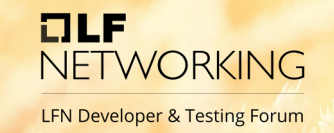

#### **Job migration to gitlab: sensitive tasks**

• Some tasks are sensitive because they need to have access to sensitive data

• CLA check needs to have list of all users with signed CLA

• Helm upload needs to have credentials to push into ONAP nexus

## **Job migration to gitlab: sensitive tasks**

 $\Box$ **NE** LFN D

• CLA check: use "external validation"

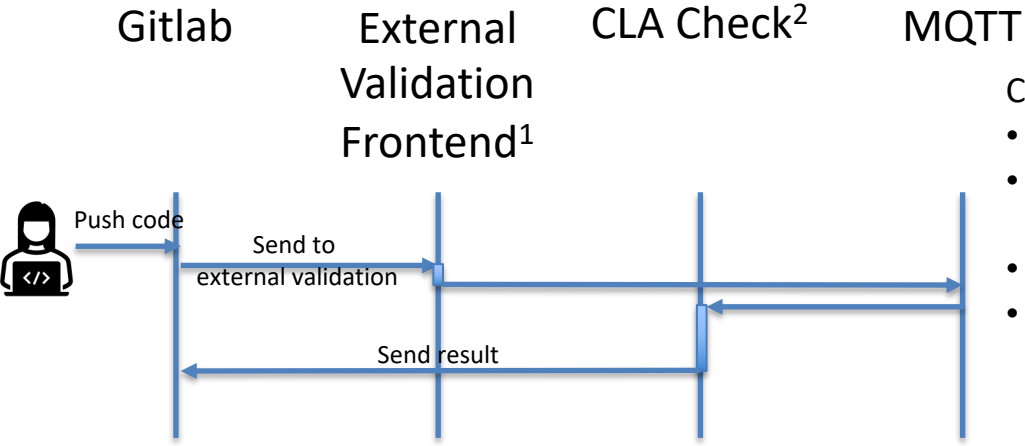

CLA check will

- Update users lists if too old (once
- Take the list of all code authors fr request
- Validate they're present in one of
- Approve / disapprove according to

1: https://gitlab.com/Orange-OpenSource/lfn/onap/gating-tools/external-approva 2: https://gitlab.com/Orange-OpenSource/lfn/onap/gating-tools/cla-checker

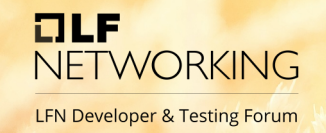

#### **Job migration to gitlab: sensitive tasks**

- Helm upload: (will) use protected / hidden environment variables
	- Creds will be set into protected and hidden variables
		- They can be used only on procted branches (master + 'stable/\*')
		- Script using them won't show them
		- Can't be retrieved out of OOM repo

#### **Job migration to gitlab: linting**

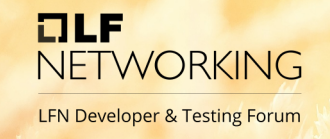

- All linting tasks will be performed into dedicated steps using
	- Dedicated docker container(s) (helm linter will use a matrix of container in order to check against needed versions)
	- Simple scripts
- Tasks will be triggered only if needed:
	- Doc task will be triggered only if "doc" folder is touched
	- Helm / gating / linting will be triggered only if "Kubernetes" folder is triggered

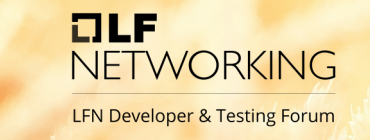

#### **Job migration to gitlab: launching gates**

- Launching gates has 2 issues to solve:
	- We need to be able to work in "gerrit triggerd" mode and in "gitlab triggered" mode
	- We have a limited number of systems for the gate so the queue system must remain

#### **Job migration to gitlab: launching gates**

**NETWORKING LFN Developer & Testing Forum** 

OLF

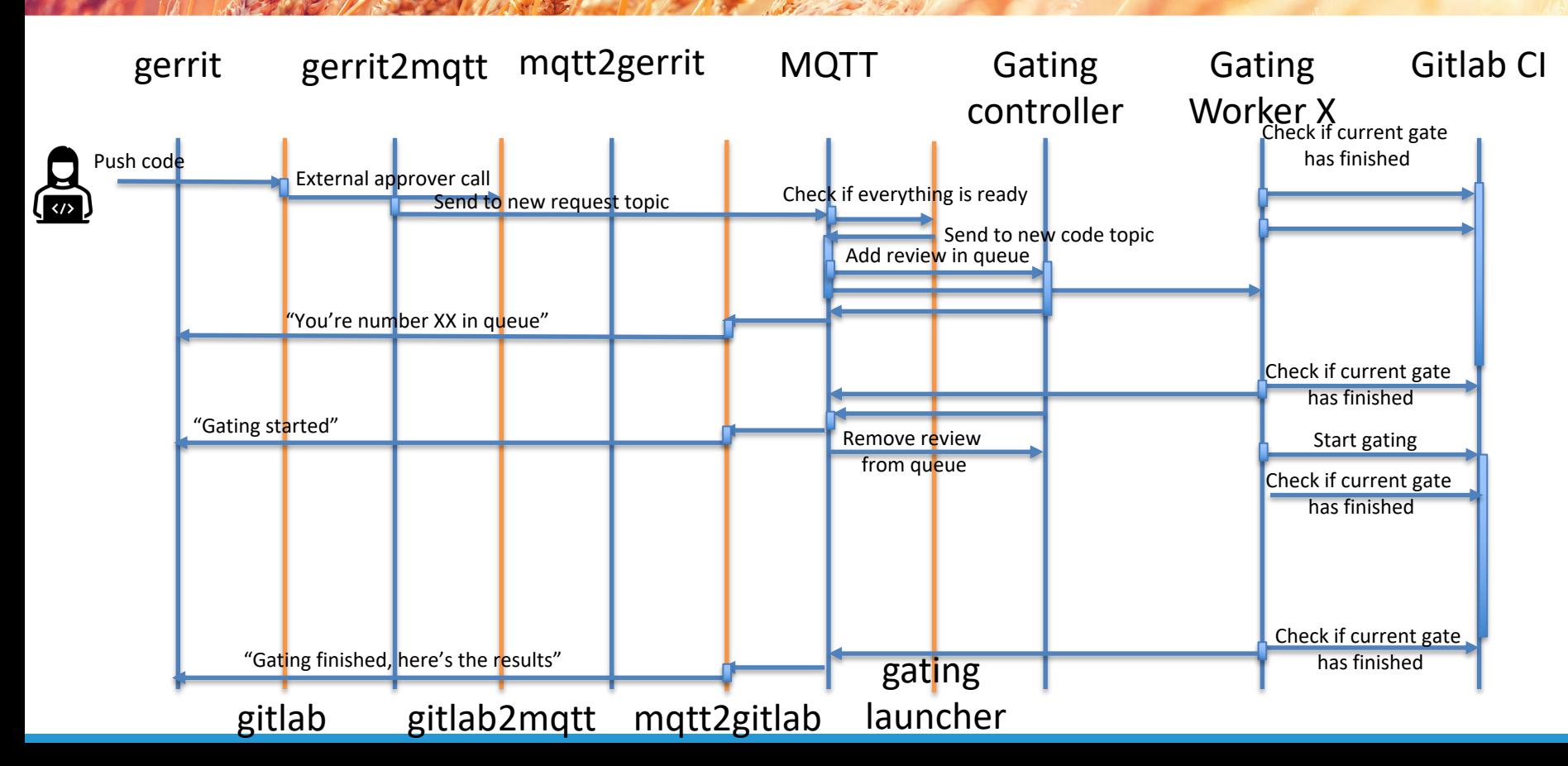

## **Job migration to gitlab: launching gates**

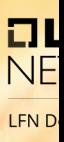

- Gating launcher<sup>1</sup> will:
	- Check that Kubernetes folder has changed
	- Check that helm linting is OK
	- If yes, ask for a gate
- Gitlab2mqtt is the same tool as CLA check External Validation Frontend2
- $MQTT2G$ itlab<sup>3</sup> is a new us

1: https://gitlab.com/Orange-OpenSource/lfn/onap/gating-tools/gating-launcher

2: https://gitlab.com/Orange-OpenSource/lfn/onap/gating-tools/external-approval

3: https://gitlab.com/Orange-OpenSource/lfn/onap/gating-tools/mqtt-to-gitlab-mr

#### **Next steps**

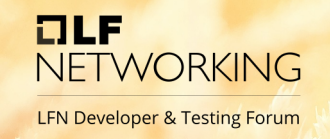

- All μs are deployed on ONAP Azure tooling zone (on Kubernetes)
- Tests have been made and it works
- We can migrate "when we want"
- Decide to move to Gitlab instead of Gerrit / Jenkins decision will be taken by the next OOM PTL

## **Annex**

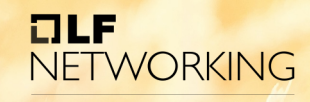

#### **User journey to push code**

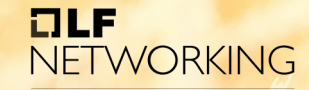

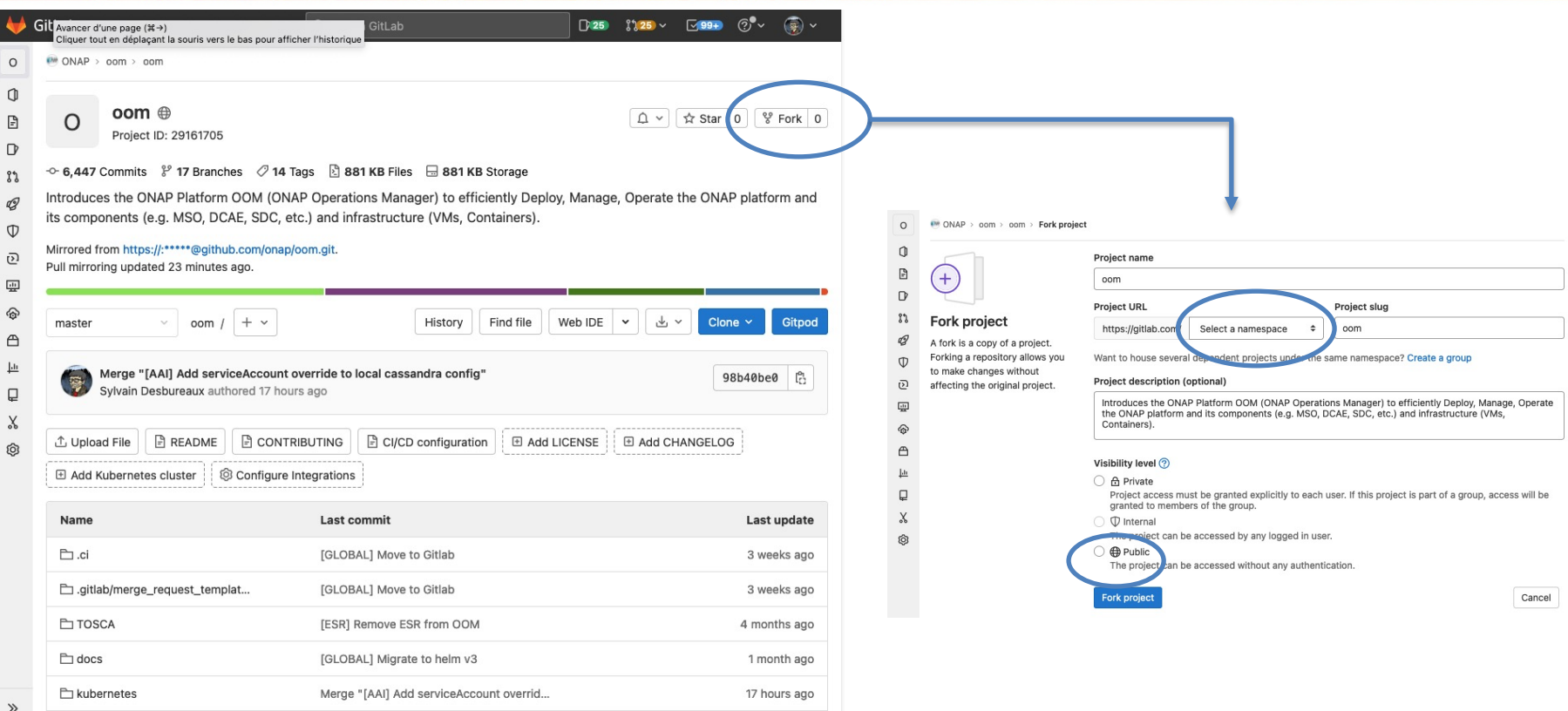

#### **User journey to push code**

#### Create a branch (via UI or git cli) Click on create Merge Request

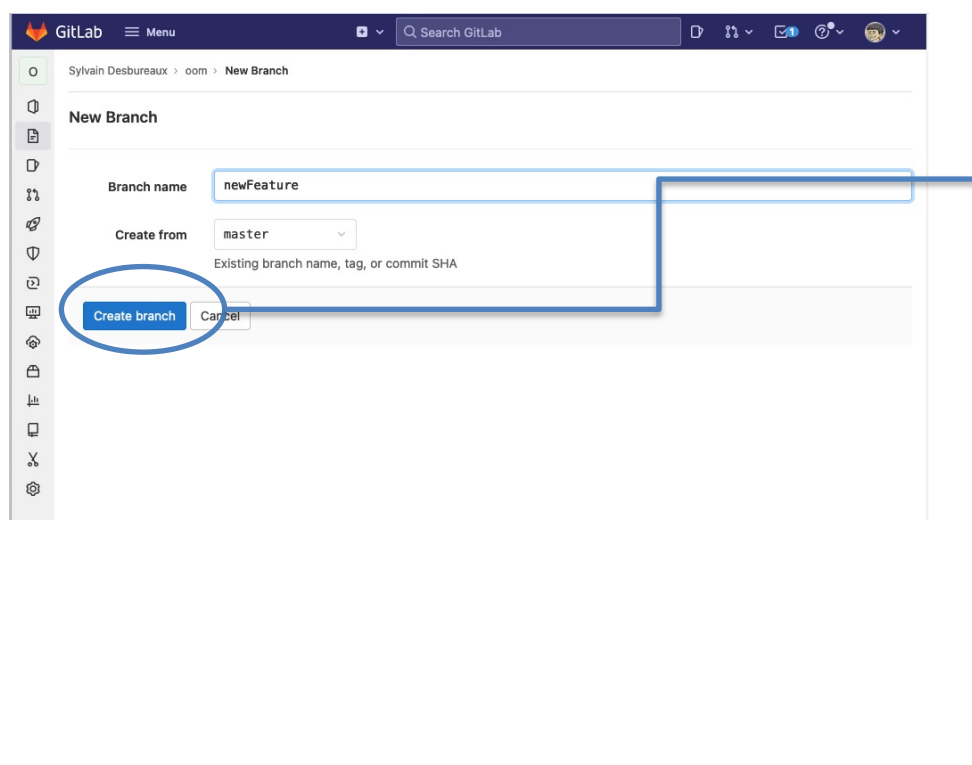

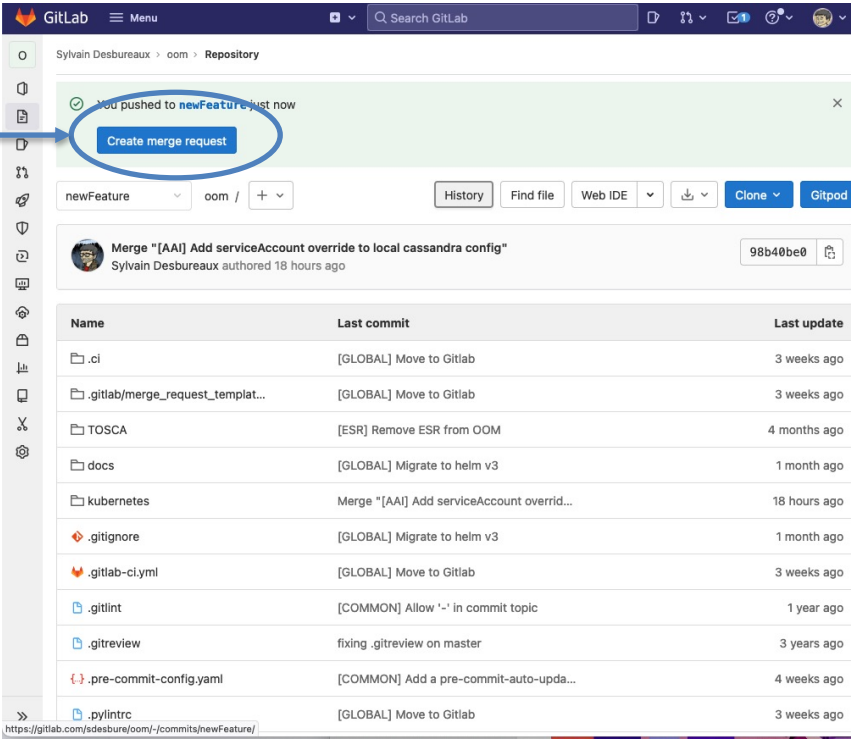

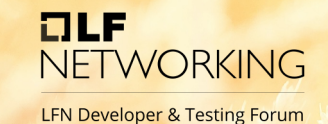

#### Verify that the target branch is onap/oom/oom

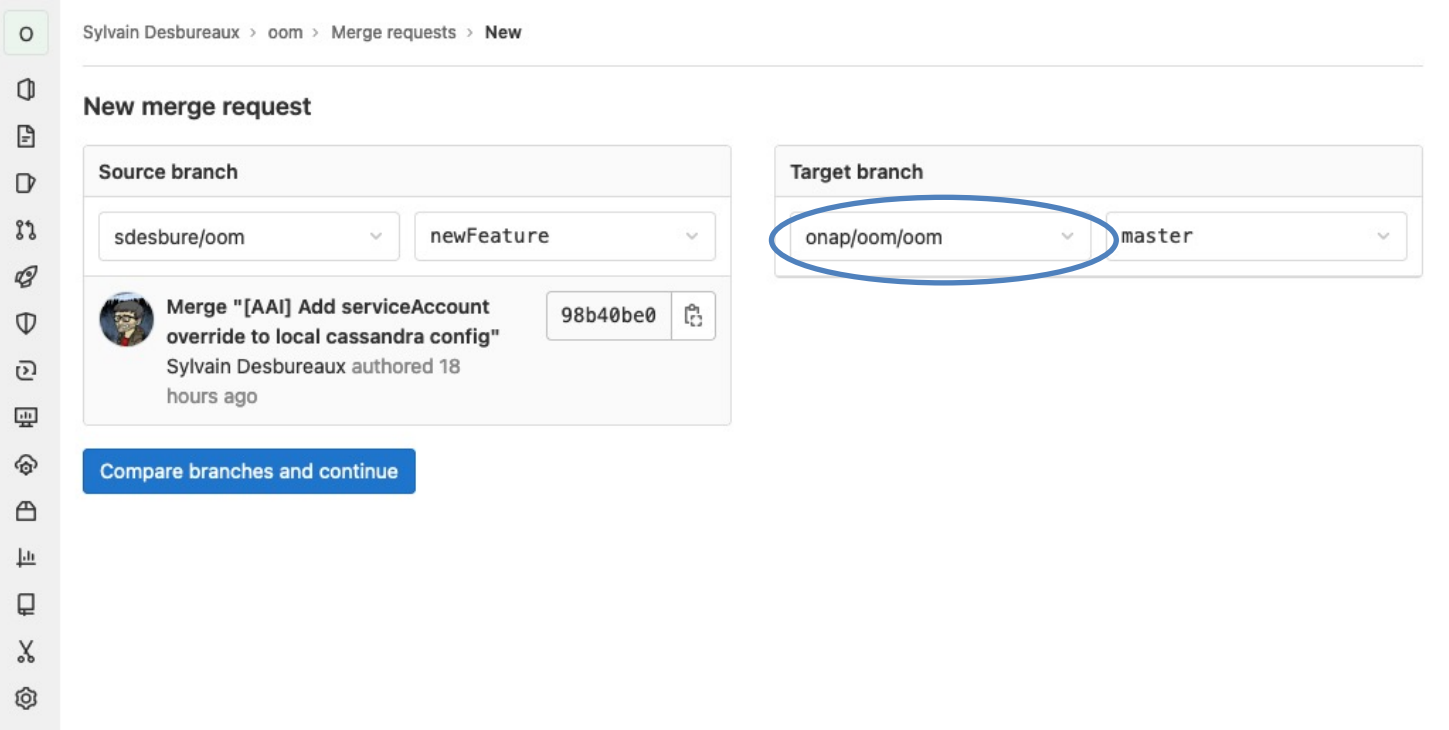